# **Control de Lynx Plus Series**

## **Guía de instalación rápida**

Esta Guía de instalación rápida puede ayudarle a instalar el Control Lynx Plus Series recargable de manera rápida y sencilla al brindarle instrucciones básicas para la instalación usando los valores predeterminados incluidos y el modo de Programación de comandos de voz. El modo de Programación de comandos de voz le permite programar el sistema rápidamente al responder a una serie de instrucciones de voz.

PARA OBTENER DOCUMENTACIÓN Y SOPORTE EN LÍNEA: http://www.security.honeywell.com/hsc/resources/MyWebTech

(consulte la Guía de instalación y configuración del sistema Lynx Plus Series, Número de parte 800-03857SP, u otra posterior)

- 1. Después del encendido, ingrese el código de instalador + 8 0 0 o presione [✼] y [#] al mismo tiempo antes de que transcurran 50 segundos de que el control haya recibido energía. El sistema ingresará al modo Programación de experto y aparecerá el mensaje "20 COD INSTALADOR".
- **Nota:** Después del encendido o después de salir del modo de programación, el sistema tarda un minuto en restablecerse. Para omitir el retardo de restablecimiento, ingrese [#] + [0].
- 2. Ingrese ✳20
- 3. Ingrese un nuevo código de instalador de cuatro dígitos.

- 1. Si es necesario, ingrese ✳24 para programar el ID de casa de radiofrecuencia de 2 dígitos para los teclados inalámbricos.
- 2. Si es necesario, ingrese ✳40 para programar un Código de acceso PABX.
- 3. Ingrese ✳94 para programar el número telefónico de la computadora de descarga.
- 4. Presione la tecla ESCAPE/ PARO para ingresar al modo de

## **4. Programe el control**

### **Cambie el código del instalador**

 El Código de instalador predeterminado de fábrica para el Control Lynx Plus Series es 4-1-1-2. Para cambiarlo, debe ingresar al modo Programación de experto.

### **Programe campos de datos variables**

Programación de comandos de voz. El sistema anunciará "Programando, use flechas para desplazarse entre opciones, presione Seleccionar para aceptar o escape para salir". Luego, anunciará las opciones disponibles.

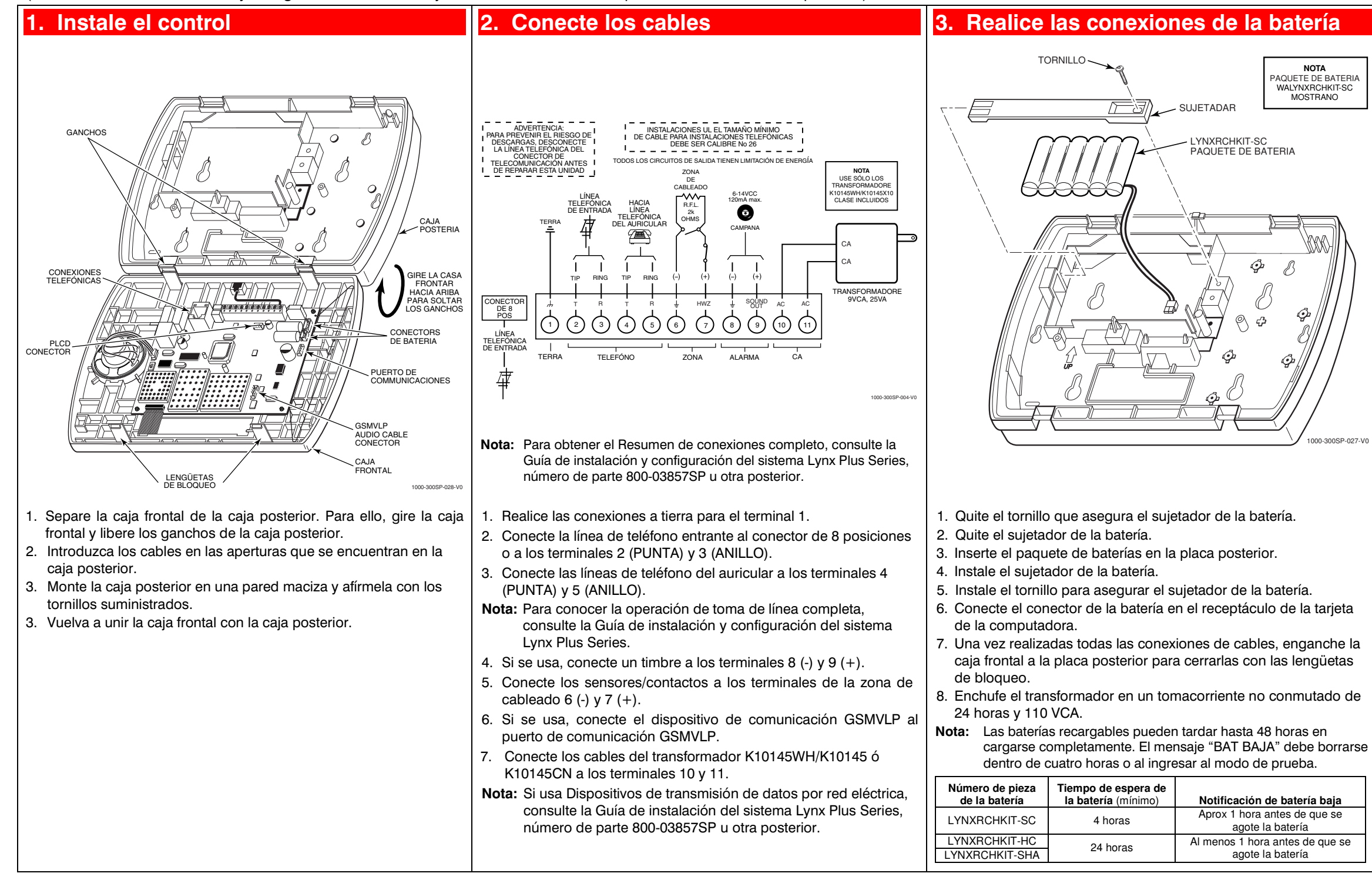

5. Siga las instrucciones proporcionadas por cada comando de voz para seleccionar sus opciones.

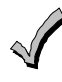

Puede usar FUNCION/tecla  $#$   $#$  para repetir un comando de

voz, si es necesario.

6. Cuando haya completado cada procedimiento de programación, el sistema regresará al Menú de programación principal.

#### **Visualización de campos de datos**

 1. Para ver los datos ingresados en el campo, [#] más el campo que desea ver (por ejemplo, #21). El sistema emitirá tres pitidos y los datos programados para ese campo aparecerán a la derecha del número del campo. El sistema se desplazará a través de los datos para los números más extensos y se emitirá un pitido después de que aparezca cada número o tres pitidos después de que aparezca el dígito final.

## **(Continúa en el reverso)**

**Honeywell** 

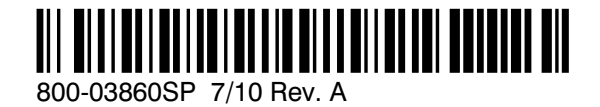

**2 Corporate Center Drive, Suite 100 P.O. Box 9040, Melville, NY 11747** Copyright © 2010 Honeywell International Inc. www.honeywell.com/security

## **Notas sobre la programación**

#### **Ingreso a la programación de comandos de voz**

 Encienda el control e ingrese el código de instalador + 8 8 8. Cuando haya completado cada procedimiento de programación, el sistema regresará al Menú de programación principal.

#### **Ingreso de los números de cuenta de la estación central** Ingrese 0-9,  $\#+11=$ B,  $\#+12=$ C,  $\#+13=$ D,  $\#+14=$ E,  $\#+15=$ F

#### **Salida de la programación de comandos de voz**

 Luego de regresar al Menú de programación principal, presione **ESCAPE**/tecla **PARO** .

#### **Ingreso de los números de teléfono de la estación central**

Ingrese 0-9,  $#+11 = *, #+12 = *, #+13 =$ una pausa de 2 segundos.

- 1. **ESCAPE**/tecla **PARO** : se usa en cualquier momento para salir del menú actual y volver al comando anterior.
- 2. **AGREGAR**/tecla **TOTAL** : se usa para agregar sensores o teclas o datos guardados al ingresar números de teléfono o de cuenta.
- 3. **BORRARAR**/tecla **PARCIAL** : se usa para eliminar un sensor cuando está en el menú Eliminar sensores.
- 4. **SELECC.**/tecla **AUX** : se usa para confirmar una selección.
- 5. Tecla **3** ↑ : se usa para avanzar en las opciones del menú.
- 6. Tecla **6** ↑ : se usa para retroceder en las opciones del menú.
- 7. **FUNCIÓN**/tecla  $#$  : se usa para repetir un comando de voz.

#### **Programación de tipos de zonas**

La característica de Programación de comandos de voz no puede usarse para programar los tipos de zona 02, 05, 10, 14 y 24. Estos tipos de zona deben programarse a través del modo de Programación de experto.

## **5. Programación de comandos de voz**

#### **Navegación en el modo de Programación de comandos de voz**

 Desplácese a través del menú de voz y siga las instrucciones proporcionadas para seguir usando el modo de Programación de comandos de voz.

 Las siguientes teclas se usan para navegar a través de esta característica.

(Esta función no puede usarse mientras se ingresan los números de teléfono o de cuenta.)

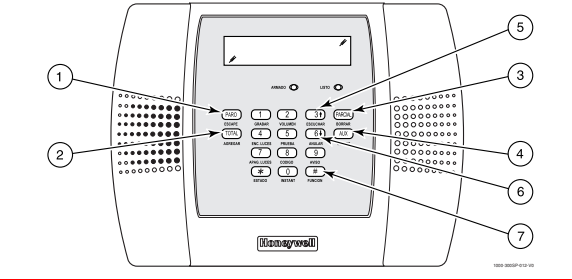

## **6a. Agregue sensores**

#### **Agregar un sensor de puerta**

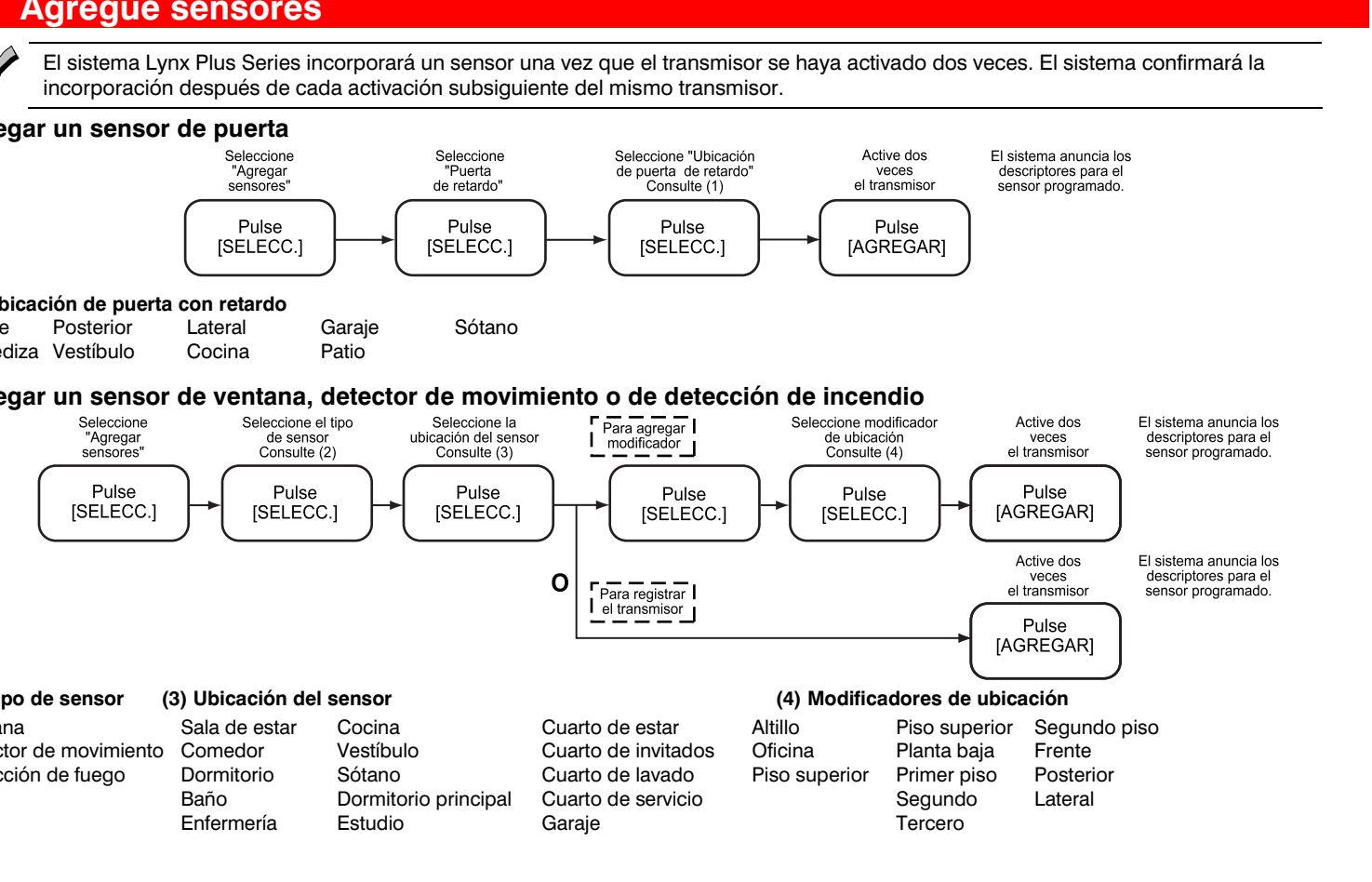

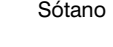

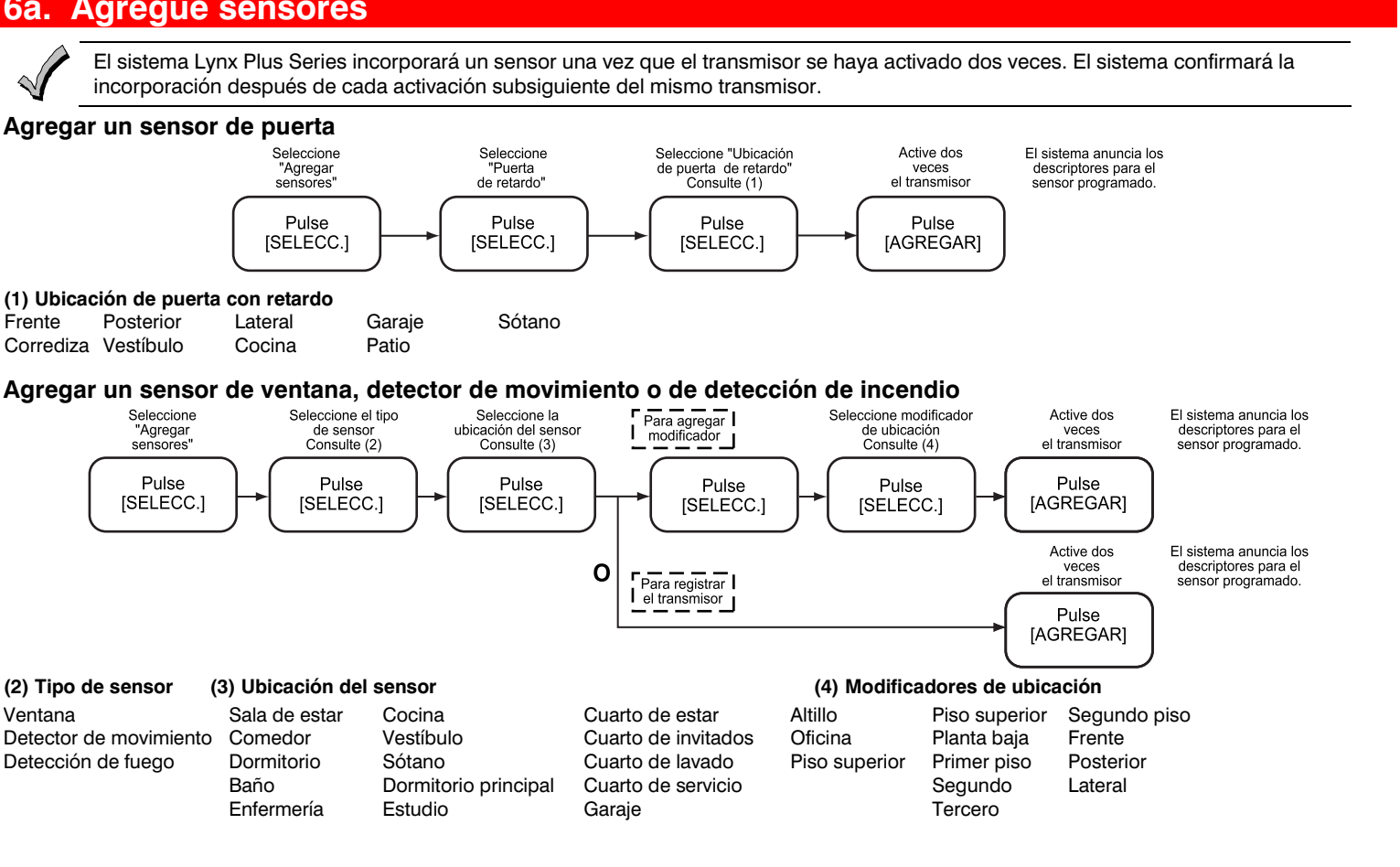

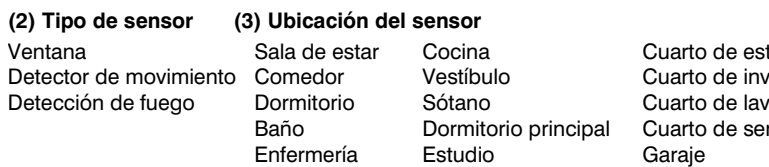

**Salir del modo de Programación de experto** Cuando haya finalizado la programación, ingrese  $*99$ .

## **6a. Agregue sensores (continuación) Agregar un pendiente de emergencia**

- 1. Ingrese el código de instalador +  $[#] + [8]$  y ejecute la prueba Ir/No Ir.
- 2. Cause fallas en cada transmisor para asegurarse de que todas las zonas programadas se estén recibiendo.
- 3. Monte el transmisor en su ubicación permanente.

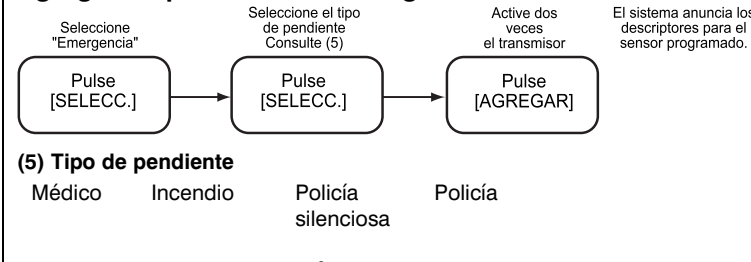

### **Agregar un teclado inalámbrico**

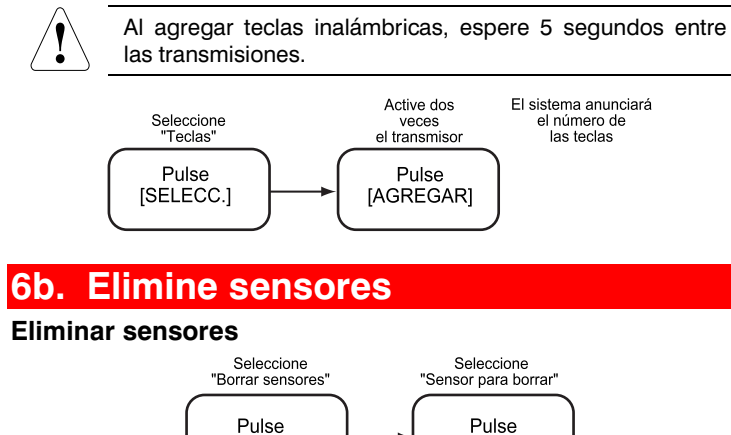

[SELECC.]

[BORRAR]

# **7. Agregue cuentas de estación central**

## **Agregar primer número de teléfono de estación central**

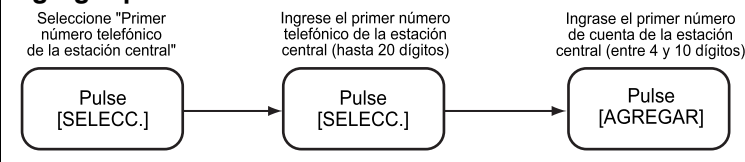

#### **Agregar primer número de cuenta de estación central**

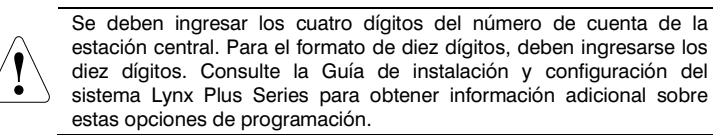

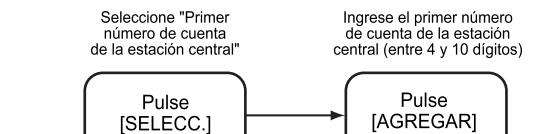

#### **Agregar un segundo número de teléfono de estación central**

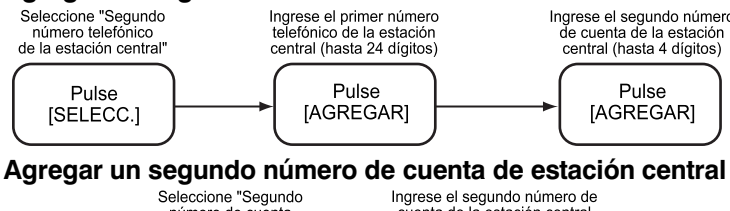

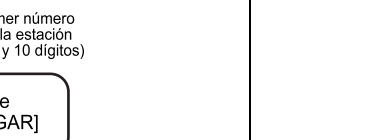

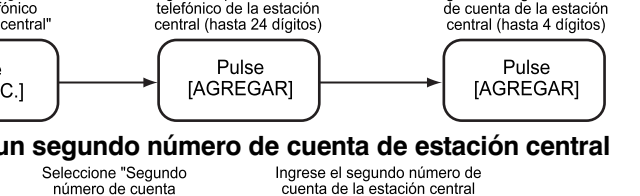

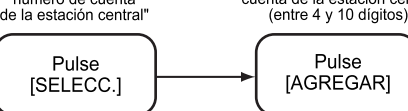

## **8. Programe opciones adicionales**

#### **Ingrese al modo de Programación de experto:**

Una vez que haya ingresado al modo de Programación de experto, la tecla [ESCAPE] se puede usar para volver al modo de Programación de comandos de voz. Si se encuentra en cualquiera de los modos de Menú interactivo (✳56, ✳80, ✳81, ✳83, ✳84 ó ✳85), debe regresar al menú principal en ese campo antes de presionar la tecla [ESCAPE].

El sistema Lynx Plus Series está configurado con valores predeterminados de fábrica. Puede revisar estos valores usando el modo de Programación de experto. Consulte la Guía de instalación y configuración para ver estos valores predeterminados y continuar programando los campos individuales con este modo.

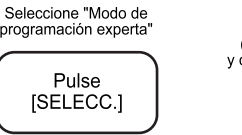

El sistema conmuta al modo de programación experta (Consulte la Guía de instalación y configuracion, o de programación,de LYNX PLUS para obtene instrucciones adicionalespara la programación.)

## **9. Realice una prueba Ir/No ir**

Monte temporalmente los dispositivos inalámbricos en la ubicación de montaje preferida y realice una prueba Ir/No ir para asegurarse de que la señal está disponible.

## **10. Programe funciones de usuario**

#### **Ajustar el reloj en tiempo real**

- 1. Ingrese el código de instalador + **FUNCION**/ **#** + 63
- 2. Siga los comandos de voz para programar el reloj/calendario.

#### **Cambiar el código de usuario maestro**

1. Ingrese el código de instalador + **CODIGO/ 8** + 02 + Código maestro deseado de 4 dígitos.

#### **Agregar códigos de usuario**

1. Siga los procedimientos de la Guía de usuario del sistema Lynx Plus Series para mostrarle al usuario cómo agregar códigos de usuario adicionales.

## **11. Pruebe el sistema**

- 1. Ingrese el código de usuario + tecla **PRUEBA** . El resonador externo sonará durante 2 segundos y todos los segmentos de la pantalla LCD del teclado se encenderán durante 3 segundos.
- 2. Abra todas las puertas y ventanas protegidas y compruebe si el teclado emite tres pitidos, seguidos por el descriptor de voz de la zona. La identificación de cada punto de protección con falla debe aparecer en la pantalla y borrarse al cerrar la puerta.
- 3. Camine frente al detector de movimiento y compruebe si escucha tres pitidos y el descriptor de voz de la zona.
- 4. Cuando haya finalizado la prueba, ingrese: Código de usuario + tecla **PARO** . ب<br>.
- 5. Presione cada tecla del control remoto de llavero para confirmar que realiza las funciones asignadas.
- **Nota:** consulte la Guía del usuario del sistema Lynx Plus Series para obtener información adicional.